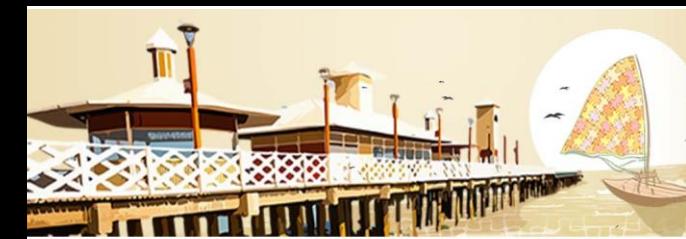

**VII ENCONTRO NACIONAL DAS LICENCIATURAS** VI SEMINÁRIO DO PIBID I SEMINÁRIO DO RESIDÊNCIA PEDAGÓGICA

FNAI I

05 a 07/12/18 **FORTALEZA - CE** 

# **O USO DO SOFTWARE GEOGEBRA COMO FERRAMENTA FACILITADORA DO PROCESSO DE ENSINO APRENDIZAGEM NO ENSINO DE FUNÇÕES TRIGONOMÉTRICAS**

Francisca Fernanda da Costa – UERN - nandacosta.1969.fc@gmail.com Francinário Oliveira de Araújo - UERN -francinariouern@gmail.com Francisco Damares Rocha Ferreira - UERN – damares.ferreira100@gmail.com Sidsley de Lima Vieira - UERN – sidsneydelimavieira@hotmail.com Thadeu Cortez de Paiva - UERN – cortezthadeu@gmail.com

## **RESUMO**

Não é necessário ser da educação para reconhecer que existe dificuldade no processo de ensino aprendizagem de matemática. Consequentemente, o número de alunos com rendimento abaixo da média na disciplina de matemática é enorme em todos os níveis de ensino, ou seja, fundamental, médio e superior. O fato é que tanto os alunos quanto os professores têm culpa para esse cenário com relação ao ensino de matemática. Neste trabalho, focaremos mais na parcela de culpa pelos professores. Um fato que deve ser levado em consideração é que, nos tempos de hoje, muitos professores de matemática ainda usam apenas o ensino tradicional para ensinar matemática, sou seja, aquele método onde o professor é o centro de todo processo de ensino e os alunos são meros receptores dos conhecimentos. Cabe ao professor buscar novas metodologias que tornem as aulas de matemática mais dinâmicas e atrativas para os alunos, e assim os alunos vão se sentir mais estimulados para estudar a disciplina. Diante do que foi exposto, o objetivo deste trabalho é mostrar a importância e aplicação do *software Geogebra* no ensino de funções trigonométricas seno, cosseno e tangente. Sugeriremos neste trabalho, atividades que ilustram alguns conceitos matemáticos dos assuntos já mencionados. Almejamos com este trabalho instigar os professores de matemática com respeito ao uso de recursos computacionais nas aulas de matemática, e desse modo tornar as aulas mais dinâmicas e atrativas para os alunos.

Palavras-chave: *software Geogebra*, Ensino de matemática, Ensino de funções trigonométricas.

**EDUCAÇÃO E RESISTÊNCIA: A FORMAÇÃO DE PROFESSORES EM TEMPOS DE CRISE DEMOCRÁTICA** 

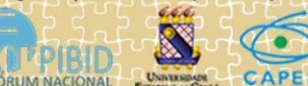

Organização

Realização

**ENALIC VII ENCONTRO NACIONAL DAS LICENCIATURAS** VI SEMINÁRIO DO PIBID I SEMINÁRIO DO RESIDÊNCIA PEDAGÓGICA

05 a 07/12/18 **FORTALEZA - CE** 

Realização

**Apoio** 

## **ABSTRACT**

It is not necessary to be of education to recognize that there is difficulty in the process of teaching mathematics learning. Consequently, the number of underachieving students in mathematics is enormous at all levels of education, ie fundamental, middle and higher. The fact is that both students and teachers are to blame for this scenario with regard to teaching math. In this work, we will focus more on the share of guilt for teachers. One fact that must be taken into account is that in today's time many mathematics teachers still use only traditional teaching to teach mathematics, that is, that method where the teacher is the center of every teaching process and the students are mere recipients of knowledge. It is up to the teacher to seek new methodologies that make math classes more dynamic and attractive to students, so that students will feel more encouraged to study the discipline. In view of the foregoing, the objective of this work is to show the importance and application of Geogebra software in the teaching of sine, cosine and tangent trigonometric functions. We will suggest in this work, activities that illustrate some mathematical concepts of the subjects already mentioned. We aim to stimulate math teachers with respect to the use of computational resources in math classes, and thus make classes more dynamic and attractive to students.

Keywords: Geogebra software, Teaching mathematics, Teaching trigonometric functions.

# **INTRODUÇÃO**

O conhecimento matemático já colaborou e colabora para o desenvolvimento de diversas áreas do conhecimento humano, possibilitando avanços na ciência e muitas novas oportunidades de realizar habilidades que ajudem no desenrolar intelectual de profissionais e estudantes de matemática em diversas áreas. Contudo, diversos alunos ainda questiona o grande por que do seu ensino e qual o seu destaque no seu cotidiano.

Na década de 90, de acordo com (SILVA, 2005), verificou-se que os piores resultados obtidos pelos alunos não estavam relacionados com as atividades que envolviam apenas cálculos e sim nas mais complexas, que exigem mais raciocínios por partes dos alunos. SILVA (2005) destaca que, mesmo com várias mudanças propostas

**INCONTRO NACIONAL DAS LICENCIATURAS VI SEMINÁRIO DO PIBID** I SEMINÁRIO DO RESIDÊNCIA PEDAGÓGICA

**ENALIC** 

05 a 07/12/18 **FORTALEZA - CE** 

para o ensino da matemática, ainda existem altos índices de reprovação dos alunos nessa área, e esta componente curricular continua sendo um grande desafio nas diversas áreas do conhecimento.

Uma realidade atual faz florescer uma pequena imagem desinteressante da escola para muitos alunos, uma situação esta que, vemos o agravamento está dita como disciplinas ditas em sala de aula como chatas e não sendo possível ser aprendido por toda a maioria, como é o caso da mais famosa a matemática.

Isso sugere que o professor precisa alterar esse quadro, transformando sua proposta pedagógica, assim precisa ser obtido novas práticas educativas que possa trazer o aluno para o centro do processo educativo. Esse trabalha busca analisar a utilização do software Geogebra como um caminho tecnológico pedagógico para o ensino de funções trigonométricas. Buscando dentro da "Informática Aplicada ao Ensino de Matemática", a utilização de um software educacional.

A utilização pelo Docente de ferramentas como o computador para ministra as aulas para o ensino médio de matemática ou como uma forma de informação comunicando o aluno, isso representa a superação de práticas tradicionais de repassar o conhecimento.

O GeoGebra é um programa de Matemática dinâmica desenvolvido para o ensino e aprendizagem da Álgebra e da Geometria. O software mostra três diferentes janelas: gráfica, algébrica ou numérica, e a folha de cálculo. Essas janelas permitem que os objetos matemáticos sejam vistos em três diferentes representações: graficamente (pontos, gráficos de funções), algebricamente (coordenadas de pontos, equações) e nas células da folha de cálculo.

#### **METODOLOGIA DA ATIVIDADE**

**Atividade 01**. Entre com a função  $f(x) = a * \text{sen}(b * x + c)$ , onde a, b, c  $\in R$ . Agora faça

os valores de  $a, b, c$  variar e verifique o que acontece com as seguintes características da

função seno:

- a. A imagem da função
- b. Período da função

**EDUCAÇÃO E RESISTÊNCIA: A FORMAÇÃO DE PROFESSORES EM TEMPOS DE CRISE DEMOCRÁTICA** 

Realização Organização

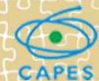

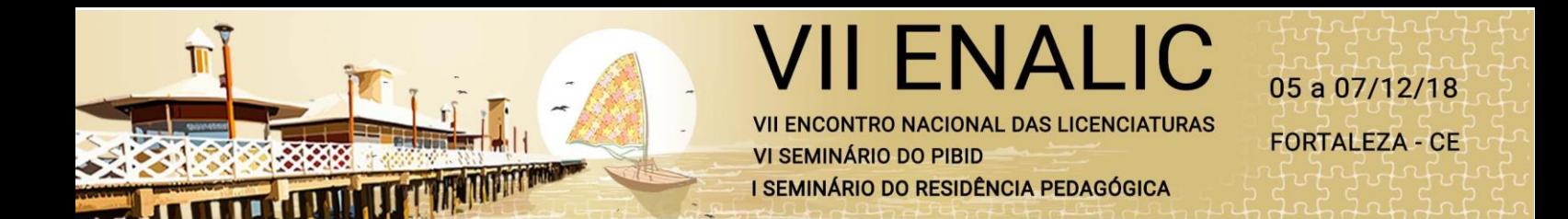

**Atividade 02.** Entre com a função  $f(x) = a * cos(b * x + c)$ , onde a, b,  $c \in R$ . Agora faça

os valores de  $a, b, c$  variar e verifique o que acontece com as seguintes características da

função seno:

- c. A imagem da função
- d. Período da função

**Atividade 03**. Entre com a função  $f(x) = a * tg(b * x + c)$ , onde a, b,  $c \in R$ . Agora faça os

valores de  $a, b, c$  variar e verifique o que acontece com as seguintes características da

função seno:

- e. O domínio e a imagem da função
- f. Período da função

**Atividade 04.** Entre com a função  $f(x) = a * \cot g(b * x + c)$ , onde a, b,  $c \in R$ . Agora faça

os valores de  $a, b, c$  variar e verifique o que acontece com as seguintes características da

função seno:

- g. O domínio e a imagem da função
- h. Período da função

**Atividade 05**. Entre com a função  $f(x) = a * \csc(b * x + c)$ , onde a, b,  $c \in R$ . Agora

faça os valores de  $a, b, c$  variar e verifique o que acontece com as seguintes

características da função seno:

- i. O domínio e a imagem da função
- j. Período da função

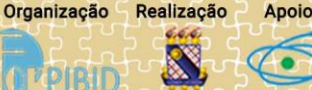

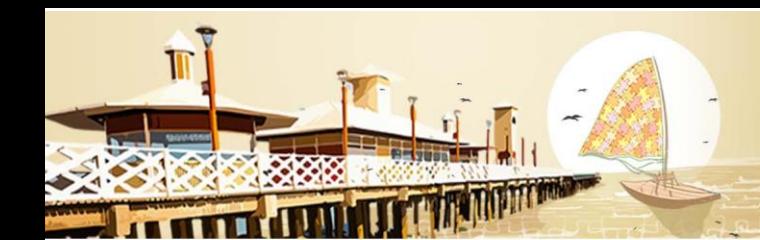

**ENCONTRO NACIONAL DAS LICENCIATURAS VI SEMINÁRIO DO PIBID** I SEMINÁRIO DO RESIDÊNCIA PEDAGÓGICA

**ENALI** 

05 a 07/12/18 **FORTALEZA - CE** 

**Atividade 06**. Entre com a função  $f(x) = a * sec(b * x + c)$ , onde a, b,  $c \in R$ . Agora faça

os valores de  $a, b, c$  variar e verifique o que acontece com as seguintes características da

função seno:

- k. O domínio e a imagem da função
- l. Período da função

Na fase de aplicação, iniciamos o minicurso apresentando os comandos básicos do GeoGebra, dando mais ênfase aos botões do software que iriamos usar com mais frequência, durante a resolução das atividades propostas. Em seguida, apresentamos as atividades propostas manualmente e através do software, para que os alunos visualizassem e entendessem melhor o propósito do problema.

Após um certo tempo, averiguamos e debatemos o método utilizado por aluno para resolver problema, as vezes completávamos com outros formas que poderiam ser usadas. Além disso, sempre buscamos mostrar os conceitos matemáticos que estavam por trás de cada resolução. Este roteiro foi seguido até que todos os problemas fossem resolvidos.

# **RESULTADOS E DISCUSSÕES**

Iremos agora descrever as atividades propostas durante nosso minicurso, organizaremos essa exposição da seguinte maneira: 1) vamos enunciar o problema proposto para o minicurso; 2) o resultado que esperávamos obter com a atividade; 3) colocaremos algumas respostas dadas pelos participantes do minicurso.

Nossas propostas de atividades são para serem usadas no ensino das funções trigonométricas. Buscamos em nossas atividades abordar as características particulares das funções  $\text{sen}(x), \text{cos}(x), \text{tg}(x), \text{cos}(\text{sec}(x), \text{sec}(x))$ ecot $g(x)$ .

**Atividade 01**. Entre com a função  $f(x) = a * \text{sen}(b * x + c)$ , onde a, b,  $c \in R$ . Agora faça

Organização **EDUCAÇÃO E RESISTÊNCIA: A FORMAÇÃO DE PROFESSORES EM TEMPOS DE CRISE DEMOCRÁTICA** 

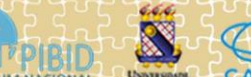

Realização

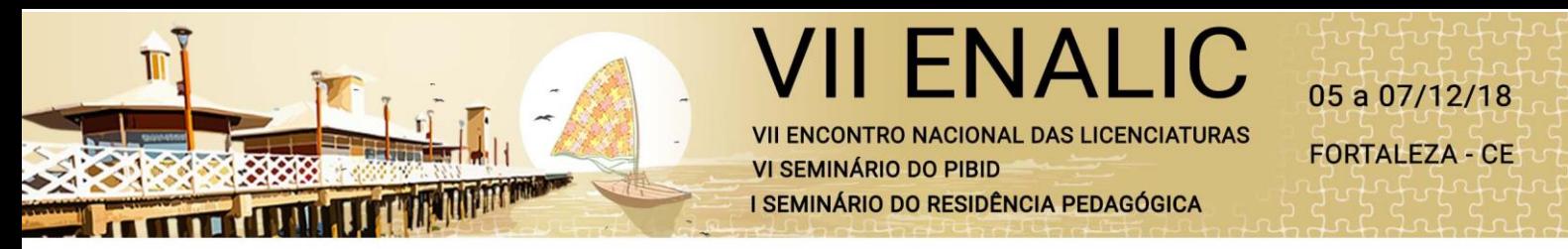

os valores de  $a, b, c$  variar e verifique o que acontece com as seguintes características da

função seno:

- a. A imagem da função
- b. Período da função

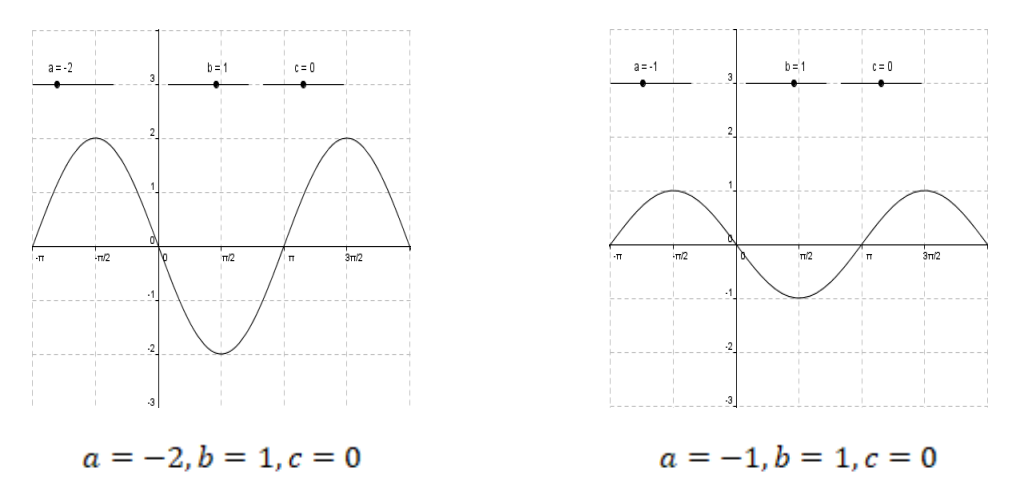

**Resultado esperado**: Aqui mantivemos fixos os valores de  $b = 1$  e  $c = 0$ , e variamos o valor de **a** na função  $f(x) = a * \text{sen}(b * x + c)$  esperamos que os alunos observem que a Imagem depende apenas do valor absoluto de **a**, de maneira que quanto maior for o valor

absoluto de **a**, maior será o intervalo  $[-a, a]$ , note que o intervalo é o mesmo. Mas, os

intervalos de crescimento e decrescimento não são os mesmos. Já o período da função não depende do valor de **a**.

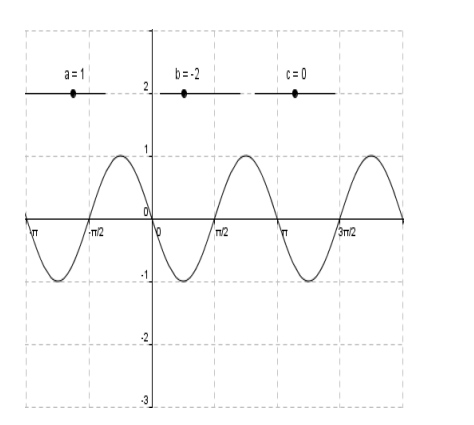

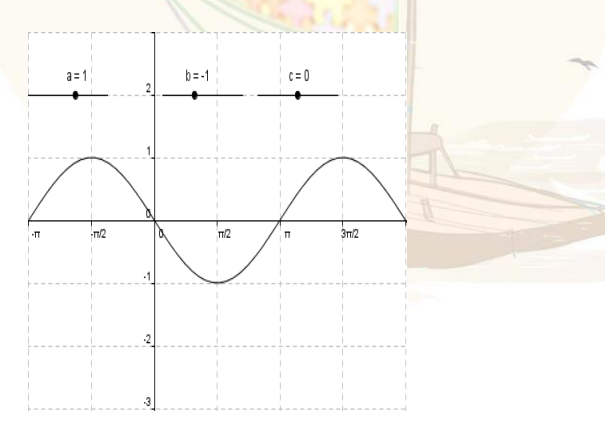

**EDUCAÇÃO E RESISTÊNCIA:** A FORMAÇÃO DE PROFESSORES EM TEMPOS DE CRISE DEMOCRÁTICA

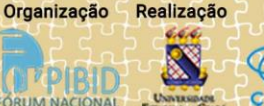

Realização

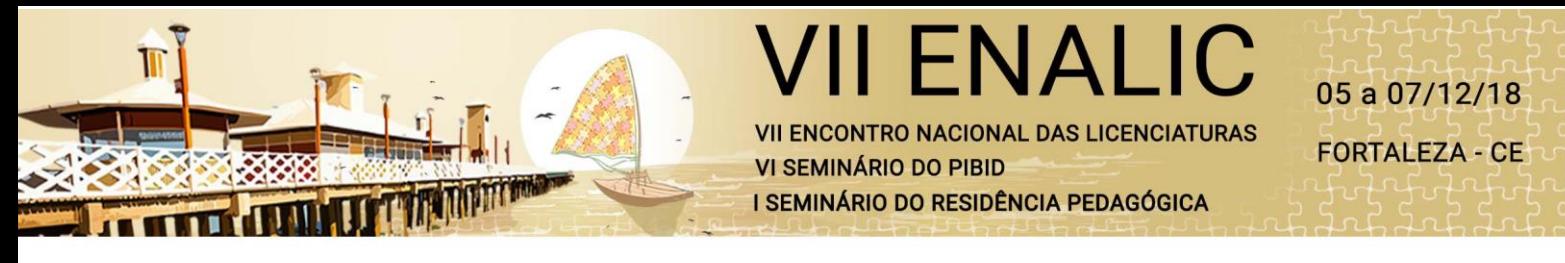

 $a = 1, b = -2, c = 0$  $a = 1, b = -1, c = 0$ 

**Resultado esperado**: Aqui mantivemos fixos os valores de  $a = 1$  e  $c = 0$ , e variamos o

valor de **b** na função  $f(x) = a * \text{sen}(b * x + c)$  esperamos que os alunos observem que o

período da função depende apenas do valor absoluto de **b**, de maneira que quanto maior for o valor absoluto de **b**, maior será o intervalo o período. Já a imagem da função não depende do valor de **b**.

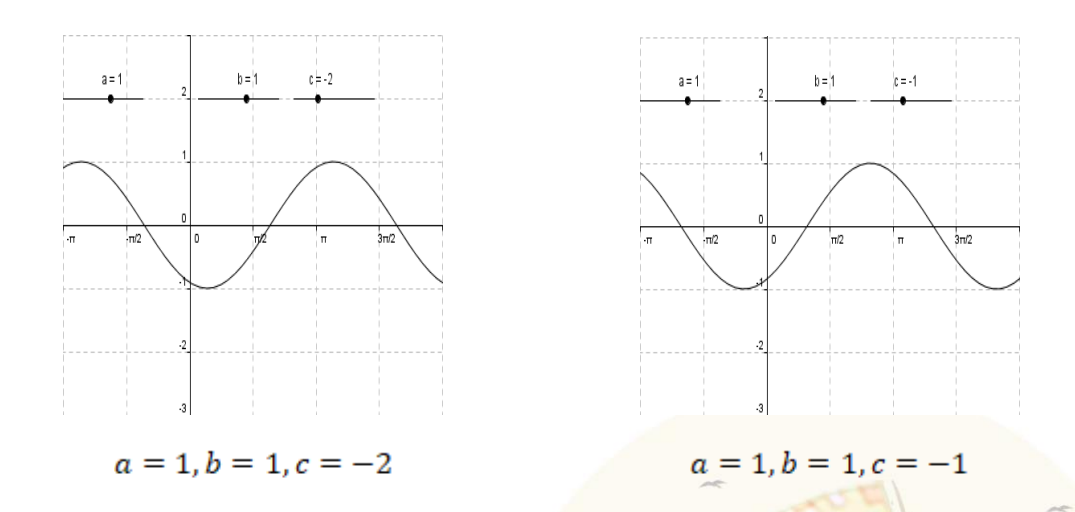

**Resultado esperado**: Aqui mantivemos fixos os valores de  $a = 1$  e  $b = 1$  e variamos o valor de **c** na função  $f(x) = a * \text{sen}(b * x + c)$  esperamos que os alunos observem que o

gráfico da função depende apenas do valor de **c** é negativo o gráfico é transladado para direita, caso contrário o gráfico é transladado para direita. Já a imagem e o período da função não dependem do valor de **c**.

## **Resposta de um grupo de alunos para questão 01**

- Variando "a" modifica a amplitude, alterando a imagem.
- Variando "b" modifica o período, quanto mais próximo de zero mais lento e quanto mais afastado de zero mais rápido fica o período.
- Variando "c" modifica a translação horizontal do gráfico.

Organização **EDUCAÇÃO E RESISTÊNCIA: A FORMAÇÃO DE PROFESSORES EM TEMPOS DE CRISE DEMOCRÁTICA** 

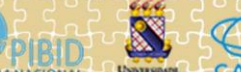

Realização

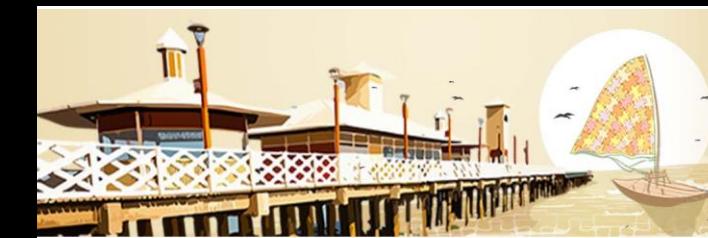

**ENCONTRO NACIONAL DAS LICENCIATURAS** VI SEMINÁRIO DO PIRID I SEMINÁRIO DO RESIDÊNCIA PEDAGÓGICA

**FNAI II** 

## **Resposta de um grupo de alunos para questão 02**

- Variando "a" modifica a amplitude, alterando a imagem.
- Variando "b" modifica o período, quanto mais próximo de zero mais lento e quanto mais afastado de zero mais rápido fica o período.
- Variando "c" modifica a translação horizontal do gráfico.

Faremos análises idênticas para função  $g(x) = a * sen(b * x + c)$ , onde  $a, b, c \in R$ .

Levando em consideração a igualdade  $cos(x) = sen(x + \frac{\pi}{2})$ , onde  $x \in R$ . Caso contrário o

aluno vai ter que fazer todas as análises. Teremos resultados esperados parecidos como os que foram apresentados. Nenhum aluno lembrou dessa relação trigonométrica.

**Atividade 03**. Entre com a função  $f(x) = a * tg(b * x + c)$ , onde a, b,  $c \in R$ . Agora faça os

valores de  $a, b, c$  variar e verifique o que acontece com as seguintes características da

função seno:

- a. O domínio e a imagem da função
- b. Período da função

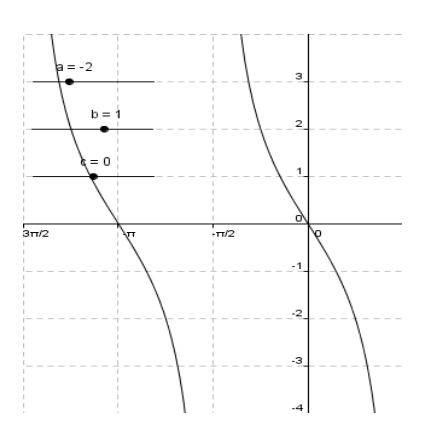

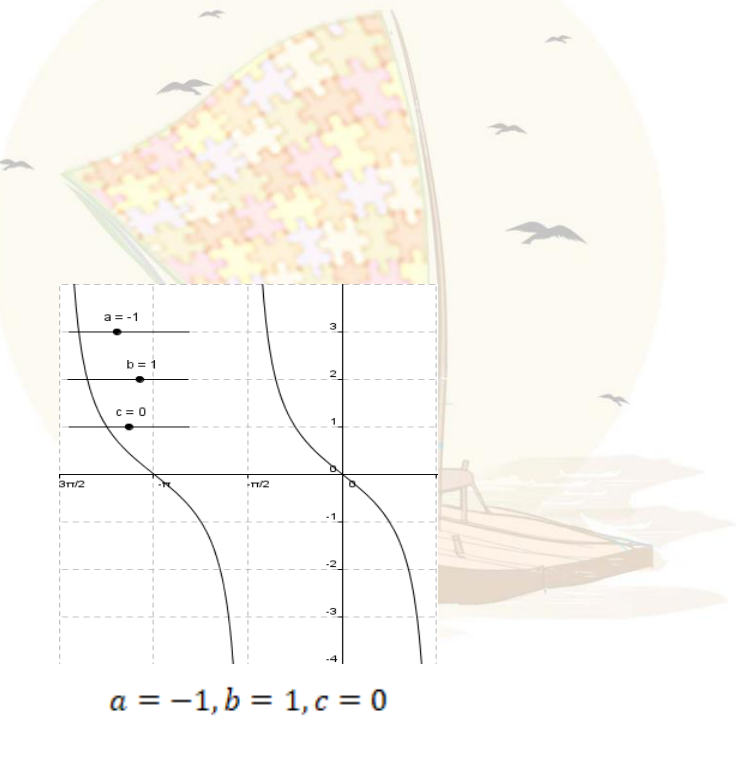

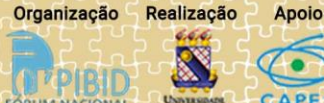

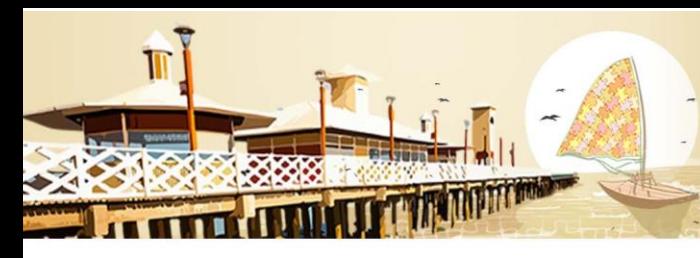

NAL **NCONTRO NACIONAL DAS LICENCIATURAS** VI SEMINÁRIO DO PIRID I SEMINÁRIO DO RESIDÊNCIA PEDAGÓGICA

 $a = -2, b = 1, c = 0$ 

**Resultado esperado**: Aqui mantivemos fixos os valores de  $b = 1$  e  $c = 0$ , e variamos o

valor de **a** na função  $f(x) = a * tg(b * x + c)$  esperamos que os alunos observem que a

Imagem e o período não dependem do valor de **a**. O valor de **a** vai determinar se a função é crescente ou decrescente.

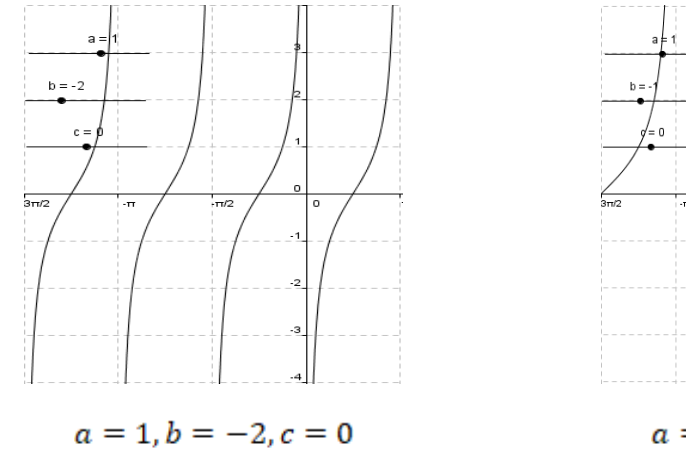

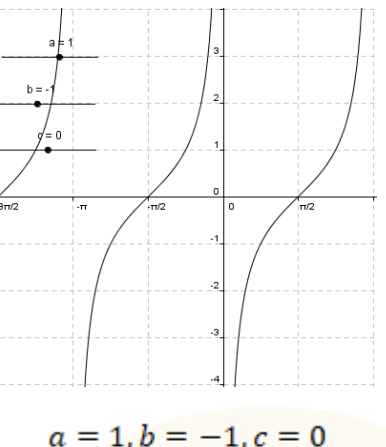

**Resultado esperado**: Aqui mantivemos fixos os valores de  $a = 1$  e  $c = 0$ , e variamos o

valor de **b** na função  $f(x) = a * tg(b * x + c)$  esperamos que os alunos observem que o

período da função depende apenas do valor absoluto de **b**, de maneira que quanto maior for o valor absoluto de **b**, maior será o intervalo o período. Já a imagem da função não depende do valor de **b**.

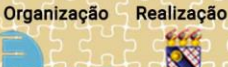

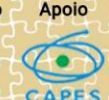

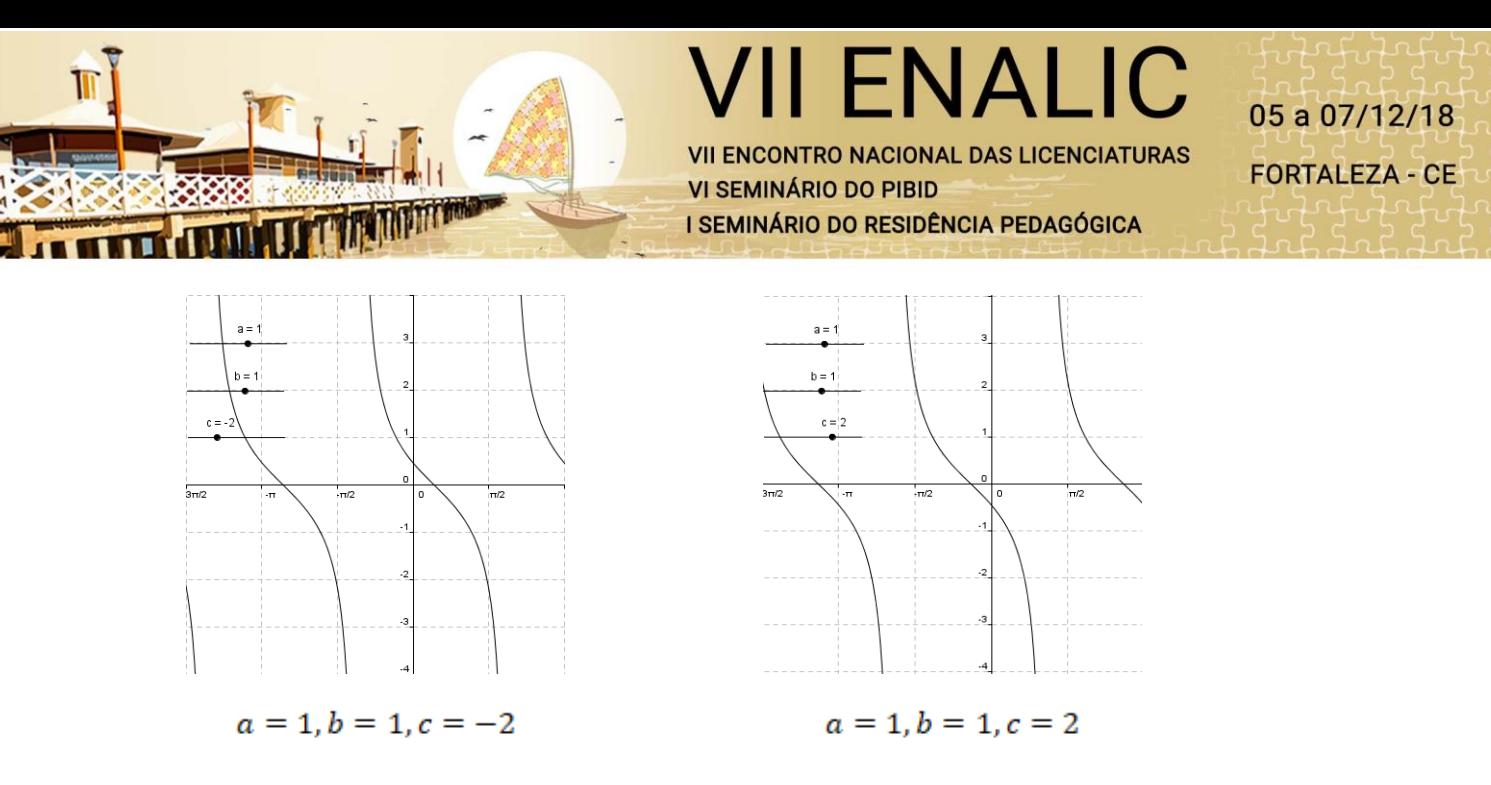

**Resultado esperado**: Aqui mantivemos fixos os valores de  $a = 1$  e  $b = 1$  e variamos o

valor de **c** na função  $f(x) = a * tg(b * x + c)$  esperamos que os alunos observem que o

gráfico da função depende apenas do valor de **c** é negativo o gráfico é transladado para direita, caso contrário o gráfico é transladado para direita. Já a imagem e o período da função não dependem do valor de **c**.

#### **Respostas de um grupo de alunos da questão 03**

"Primeiramente na caixa de entrada digitamos  $a=1$ ,  $b=1$  e  $c=0$  para criar 3 controles deslizantes. Agora na barra de menus e clica em exibir e depois em exibir janela de visualização 2. Posteriormente na caixa de entrada digitamos a função desejada da questão e depois a função  $q(x)=tan(x)$ . Mexendo nos valores de a, b e c nota-se uma mudança na f(x). Pode-se notar que ao modificar o parâmetro a, ocorre uma mudança na curva da função, ou seja, se está próximo a uma reta ou não. Mudando o valor de b, há uma modificação no período da função. E modificando o controle deslizante c, ocorre uma translação horizontal no gráfico, seja para esquerda ou para a direita".

#### **Respostas de um grupo de alunos da questão 04**

"Primeiramente na caixa de entrada digitamos a=1, b=1 e c=0 para criar 3 controles deslizantes. Agora na barra de menus e clica em exibir e depois em exibir janela de

Realização

**Apoio** 

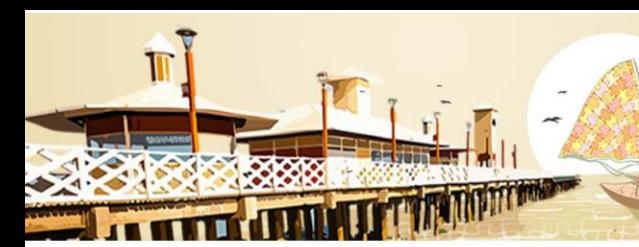

**CONTRO NACIONAL DAS LICENCIATURAS** VI SEMINÁRIO DO PIRID I SEMINÁRIO DO RESIDÊNCIA PEDAGÓGICA

**ENALIC** 

visualização 2. Posteriormente na caixa de entrada digitamos a função desejada da questão e depois a função  $g(x)$ =cotan $(x)$ . Mexendo nos valores de a, b e c nota-se uma mudança na f(x). Pode-se notar que ao modificar o parâmetro a, ocorre uma mudança na curva da função, ou seja, se está próximo a uma reta ou não. Mudando o valor de b, há uma modificação no período da função. E modificando o controle deslizante c, ocorre uma translação horizontal no gráfico, seja para esquerda ou para a direita".

Faremos análises idênticas para função  $g(x) = a * \cot g(b*x + c)$ , onde  $a, b, c \in R$ .

Levando em consideração a igualdade  $cot g(x) = -tg\left(x-\frac{\pi}{2}\right)$ , onde  $x \in R$ . Caso contrário

o aluno vai ter que fazer todas as análises. Teremos resultados esperados parecidos com os que foram apresentados agora. Nenhum aluno lembrou dessa relação trigonométrica.

**Atividade 05**. Entre com a função  $f(x) = a * \csc(b * x + c)$ , onde  $a, b, c \in R$ . Agora

faça os valores de  $a, b, c$  variar e verifique o que acontece com as seguintes

características da função seno:

- a. O domínio da função
- b. Período da função

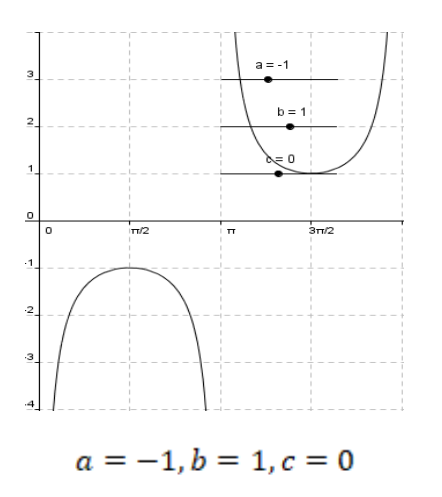

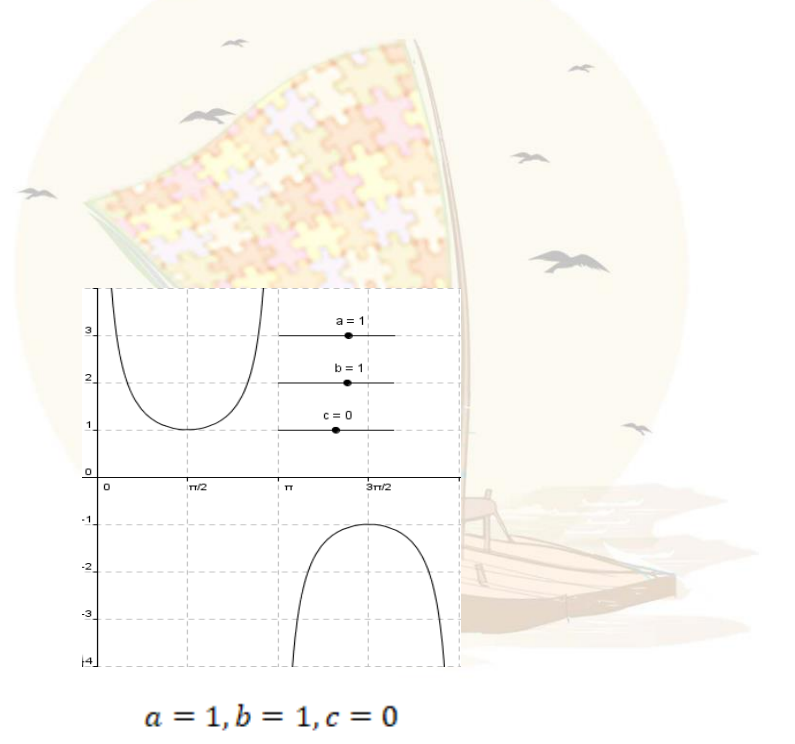

**EDUCAÇÃO E RESISTÊNCIA: A FORMAÇÃO DE PROFESSORES EM TEMPOS DE CRISE DEMOCRÁTICA** 

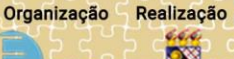

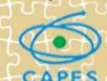

NALI 05 a 07/12/18 **ENCONTRO NACIONAL DAS LICENCIATURAS FORTALEZA - CE** VI SEMINÁRIO DO PIBID I SEMINÁRIO DO RESIDÊNCIA PEDAGÓGICA

**Resultado esperado**: Aqui mantivemos fixos os valores de  $b = 1$  e  $c = 0$ , e variamos o valor de **a** na função  $f(x) = a * \text{sen}(b * x + c)$  esperamos que os alunos observem que a Imagem depende apenas do valor absoluto de **a**, de maneira que quanto maior for o valor absoluto de **a**, maior será o intervalo  $[-a, a]$ . Já o período da função não depende do

valor de **a**.

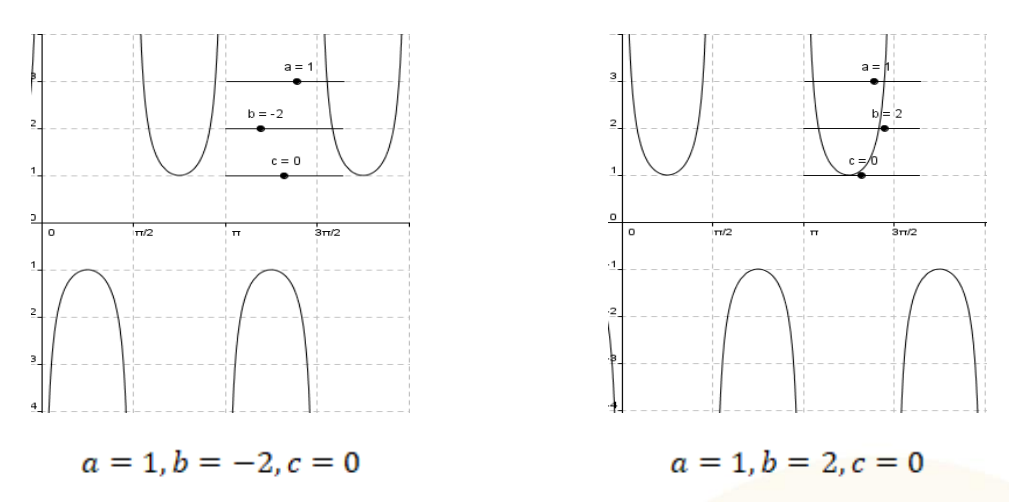

**Resultado esperado**: Aqui mantivemos fixos os valores de  $a = 1$  e  $c = 0$ , e variamos o

valor de **b** na função  $f(x) = a * \csc(b * x + c)$  esperamos que os alunos observem que

o período da função é inversamente proporcional ao valor absoluto de **b**, de maneira que quanto maior for o valor absoluto de **b**, menor será o intervalo o período. Já a imagem da função não depende do valor de **b**.

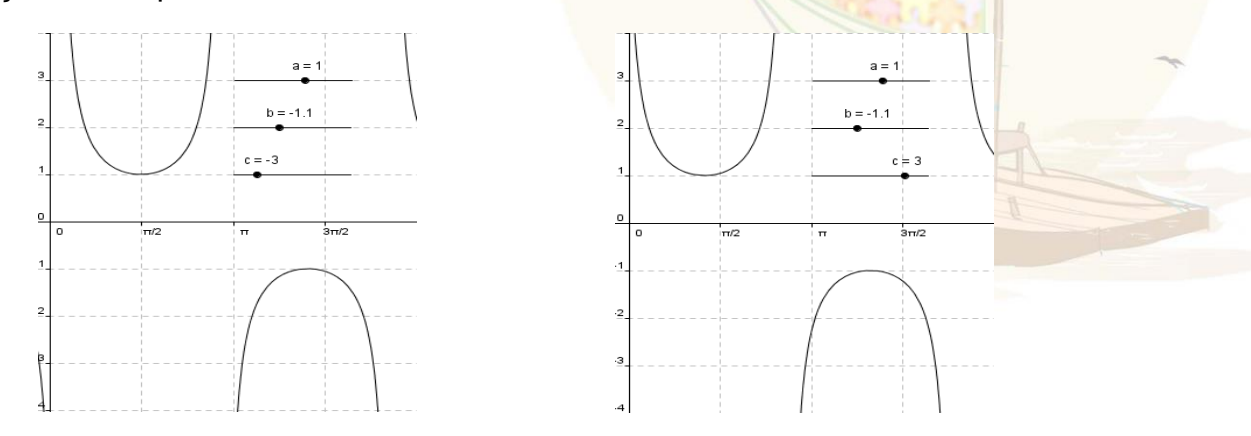

Realização

**Apoio** 

Organização

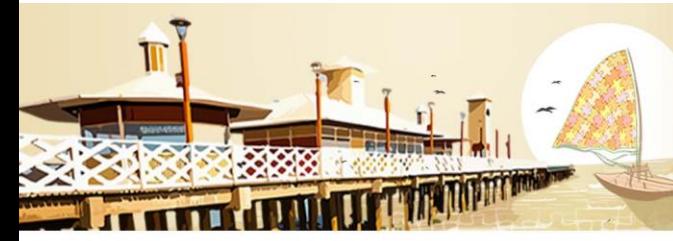

**ENCONTRO NACIONAL DAS LICENCIATURAS VI SEMINÁRIO DO PIBID** I SEMINÁRIO DO RESIDÊNCIA PEDAGÓGICA

**FNAI I** 

Realização

**Apoio** 

**Resultado esperado**: Aqui mantivemos fixos os valores de  $a = 1$  e  $b = 1$  e variamos o

valor de **c** na função  $f(x) = a * \csc(b * x + c)$  esperamos que os alunos observem que

o gráfico da função depende apenas do valor absoluto de **c**. Já a imagem e o período da função não dependem do valor de **c**.

## **Respostas de um grupo de alunos da questão 05**

"Primeiramente na caixa de entrada digitamos a=1, b=1 e c=0 para criar 3 controles deslizantes. Agora na barra de menus e clica em exibir e depois em exibir janela de visualização 2. Posteriormente na caixa de entrada digitamos a função desejada da questão e depois a função g(x)=cossec(x). Mexendo nos valores de a, b e c nota-se uma mudança na f(x). Pode-se notar que ao modificar o parâmetro a, ocorre uma mudança na amplitude da função e um afastamento/aproximação em torno do eixo x. Mudando o valor de b, há uma modificação no período da função. E modificando o controle deslizante c, ocorre uma translação horizontal no gráfico, seja para esquerda ou para a direita, como mostra a figura abaixo."

#### **Respostas de um grupo de alunos da questão 06**

"Primeiramente na caixa de entrada digitamos a=1, b=1 e c=0 para criar 3 controles deslizantes. Agora na barra de menus e clica em exibir e depois em exibir janela de visualização 2. Posteriormente na caixa de entrada digitamos a função desejada da questão e depois a função  $g(x)=tan(x)$ . Mexendo nos valores de a, b e c nota-se uma mudança na f(x). Pode-se notar que ao modificar o parâmetro a, ocorre uma mudança na curva da função, ou seja, se está próximo a uma reta ou não. Mudando o valor de b, há uma modificação no período da função. E modificando o controle deslizante c, ocorre uma translação horizontal no gráfico, seja para esquerda ou para a direita, como mostra a figura abaixo."

**ENALI** 05 a 07/12/18 **ENCONTRO NACIONAL DAS LICENCIATURAS FORTALEZA - CE VI SEMINÁRIO DO PIBID** I SEMINÁRIO DO RESIDÊNCIA PEDAGÓGICA

Faremos análises idênticas para função  $g(x) = a * \csc(b * x + c)$ , onde

 $a, b, c \in R$ . Levando em consideração a igualdade sec = cossec  $\left(x + \frac{\pi}{2}\right)$ , onde  $x \in R$ . Caso

contrário o aluno vai ter que fazer todas as análises. Teremos resultados esperados parecidos com os que foram apresentados agora. Mais uma vez nenhum aluno lembrou dessa relação trigonométrica.

## **CONSIDERAÇÕES FINAIS**

Não precisa ser da área de educação, sabe o quanto é difícil o processo de ensino e aprendizagem dos conceitos matemáticos. Essa realidade está presente em todos os níveis de ensino, ou seja, desde o ensino básico até o ensino superior.

Sabemos que muitos alunos, considera a matemática uma disciplina "chata" e enfadonha. É claro que existem muitos fatores para esse quadro existir. Muitas vezes os alunos já ouvem desde sempre que matemática é complicada de mais, e que apenas pessoas inteligentes conseguem entender seus conceitos.

Sem contar com o fato que alguns professores ainda usam o sistema tradicional de ensino, aquela metodologia, onde o professor é "dono" do conhecimento e que os alunos são apenas receptores de conhecimento. Nessa metodologia, os alunos são "obrigados" a decorar fórmulas e mais fórmulas, e depois replicar nas avaliações. Acreditamos que, este tipo de quadro é mais um empecilho no processo de ensino e aprendizagem dos conceitos matemáticos.

Assim, cabe ao professor buscar metodologias diferenciadas de modo que suas aulas fiquem mais dinâmicas e atrativas para os alunos. E desta forma, o aluno passe a ser bem mais que apenas um espectador das aulas, e passe a ser um agente transformador do conhecimento. Neste trabalho, mostramos como pode ser usado o software GeoGebra para ensinar as funções trigonométricas, conteúdos que assustam muitos alunos. É notório que, podemos facilmente citar vários conceitos matemáticos que podem ser trabalhados através deste software poderoso.

Realização

**Apoio** 

Organização

**ENALI VII ENCONTRO NACIONAL DAS LICENCIATURAS** VI SEMINÁRIO DO PIBID I SEMINÁRIO DO RESIDÊNCIA PEDAGÓGICA

05 a 07/12/18 **FORTALEZA - CE** 

Realização

**Apoio** 

Organização

# **REFERÊNCIAS**

BENTO, H. A. **O Desenvolvimento do Pensamento Geométrico com a Construção de Figuras Geométricas Planas Utilizando o Software Geogebra**. 258 f. 2010. Dissertação (Mestrado em Ensino de Ciências e Matemática), Pontifícia Universidade Católica de Minas Gerais, Belo Horizonte, 2010. Disponível em: < http://www.biblioteca.pucminas.br /teses/EnCiMat\_ BentoHA\_1.pdf >. Acesso em: 17 de jun. de 2017.

BRASIL. **Ministério da Educação. Secretaria de Educação Fundamental. Parâmetros Curriculares Nacionais – Ensino Médio: Matemática.** Brasília: MEC/SEF, 2000.

DANTE, Luiz Roberto. **Matemática: contexto & aplicações**. 2. ed. – São Paulo: Ática, 2013.

Instituto GeoGebra no Rio de Janeiro. Disponível em: < http://www.geogebra.imuff.mat.br/index.html>. Acesso em: 14 de jun. de 2017.

DOLCE, O.; POMPEU, J.N. Fundamentos de Matemática Elementar. 5.ed. São Paulo: Atual, 1993.10v.

MACHADO, R. M. **A Visualização na Resolução de Problemas de Cálculo Diferencial e Integral no Ambiente Computacional MPP**. 2008, 289f. Tese (Doutorado em Educação) - Universidade Estadual de Campinas, Faculdade de Educação, Campinas: 2008.

NASCIMENTO, E. G. A. do. **Avaliação do uso do software GeoGebra no ensino de Geometria: reflexão da prática na escola**. In: Conferencia Latino americana de GeoGebra, 2012, Uruguai. Disponível em:< www.geogebra.org.uy/2012/actas/67.pdf >. Acesso em: 14 jun. 2017.

NETO, Areft Antar. et al. **Geometria Plana e Espacial - Coleção Noções de Matemática**. v.5. Fortaleza: Ed. Vestseller, 2010.